## **返送検品サービスのご利用案内**

### **~サービスの流れ~**

## **① 申込書のダウンロード**

HP より、申込書をダウンロードいただき、ご記入いただけましたら、 チャットワークよりご提出をお願いいたします。(目安額を算出いたします) <http://sakuratrade.jp/returninspect/>

### **② 返送手配**

目安額をご確認いただき、問題ないようでしたら、**弊社が指定する返送先**へ返送手配をお願い致します。 ※返送先は都度異なりますので、**指定返送先をご案内する前に送らないでください**。 ※返送手配を行う際、セラーセントラルの**依頼番号欄に注文番号を入力**してください。(注文番号の先頭 10 桁分を入力)

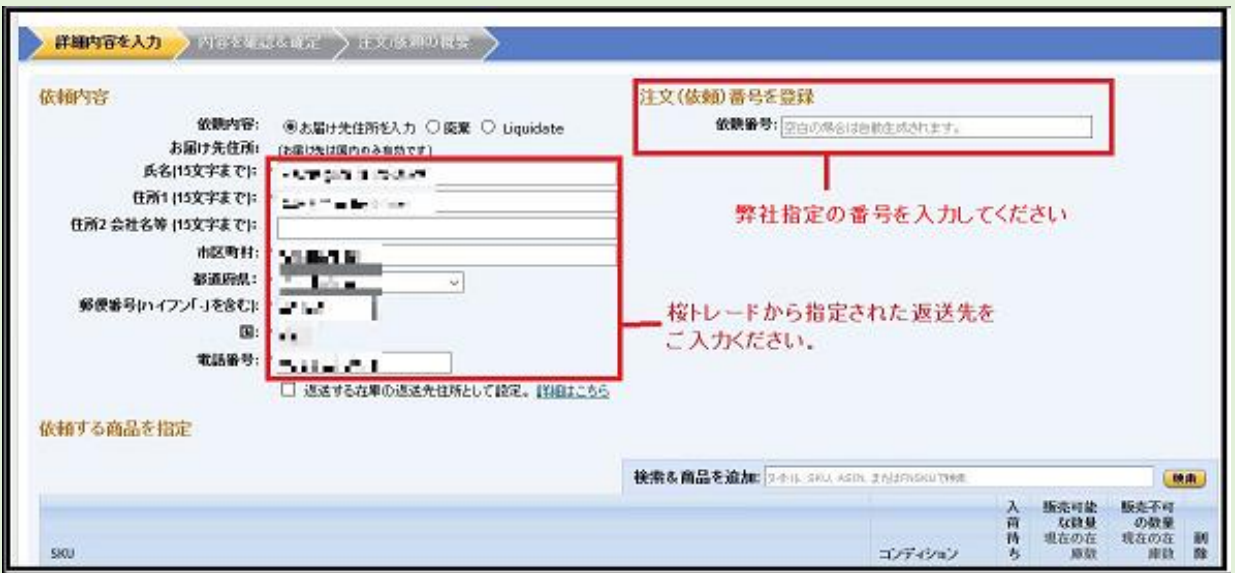

## **③ ファイル提出**

返送手配と同時に下記 **3 つのファイル**をご提出ください。

- **・**Removal Order Details.pdf
- ・SKU リスト.tsv
- ・商品ラベル.pdf

### **Removal Order Details の PDF 作成方法**

セラーセントラルのメニュー「注文」>「注文管理」をクリックし、

その中から返送処理を行ったオーダーを開いていただくと、

Removal Order Details (返送/所有権の放棄依頼の詳細)が表示されます。

そちらの画面を PDF にしていただき、ご提出ください。

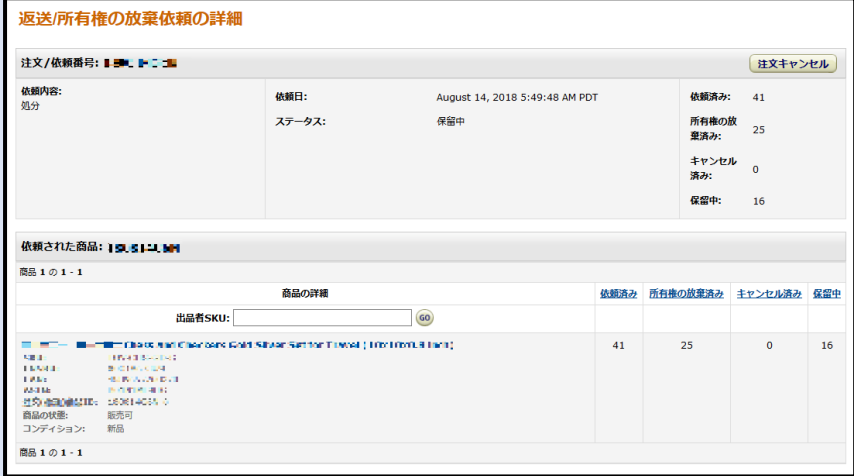

### **SKU リスト.tsv と商品バーコード.pdf の作成方法**

米国オフィスから Amazon へ商品を発送するため、**納品プランを作成**してください。 作成後、通常注文と同様に SKU リストをダウンロードしていただきますが、 商品ラベルに関しましては、用紙サイズを **US Letter30 面(1" x 2 5/8")**を選択し、 ダウンロードしてください。

US Letter30面(1" x 2 5/8")  $\vee$ 

ラベルを印刷

### **④ 出荷状況の確認**

後日(10 日後程)、Amazon からの出荷状況確認連絡をいたしますので、 返送状況のわかる Removal Order Details の PDF をご提出ください。 確認方法は、後述の「◆removal order を後で見る場合」をご参照ください。

※この時点までに③の 3 つのファイルをご提出お願い致します。

米国オフィスに商品が到着しましたら、ラベル貼り替え、または、検品後、箱詰めを行います。 弊社より、「**配送箱のサイズ・重量**」と「**箱入れ明細**」情報を記載した**注文書**をお送りいたしますので、 情報をもとに **FBA パートナーキャリアーの「UPS」を選択し、配送ラベルを発行しください**。 ※検品結果によって、確認がある場合は、随時ご連絡いたします。

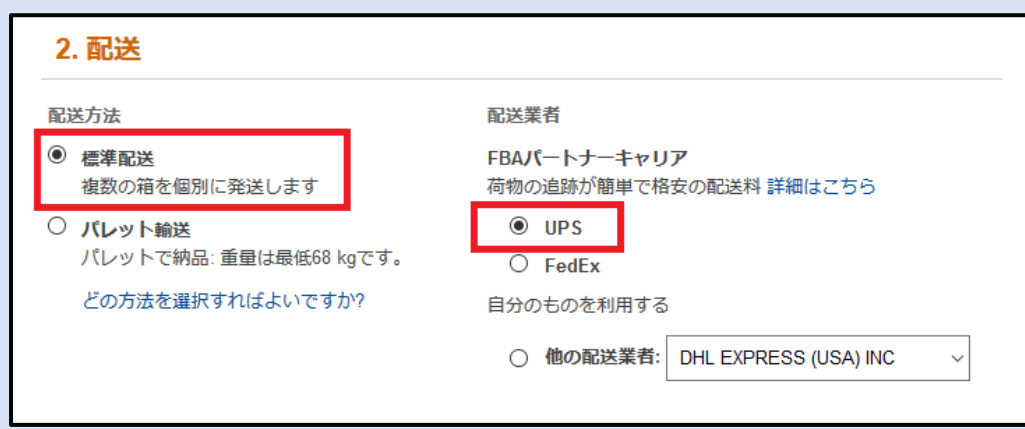

輸送箱の数は、お送りした注文書をご確認ください。

**⑤ UPS 配送ラベル提出**

また、こちらでは画面上で入力を選択していますが、商品数が多い場合はファイルアップロードの選択でも 問題ございません。その場合、ご自身で箱入れ明細ファイル(パックリスト)の作成が必要となります。

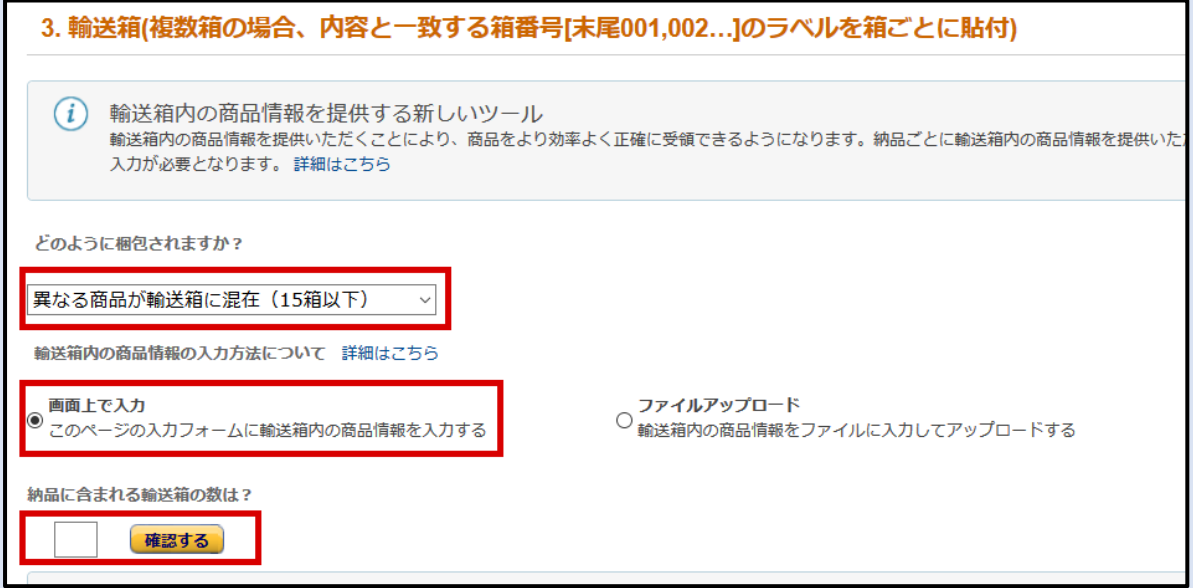

## 箱入れ情報と箱のサイズ・重量を記載します。

## 入力が完了したら、最後に「確認する」ボタンをクリックしてください。

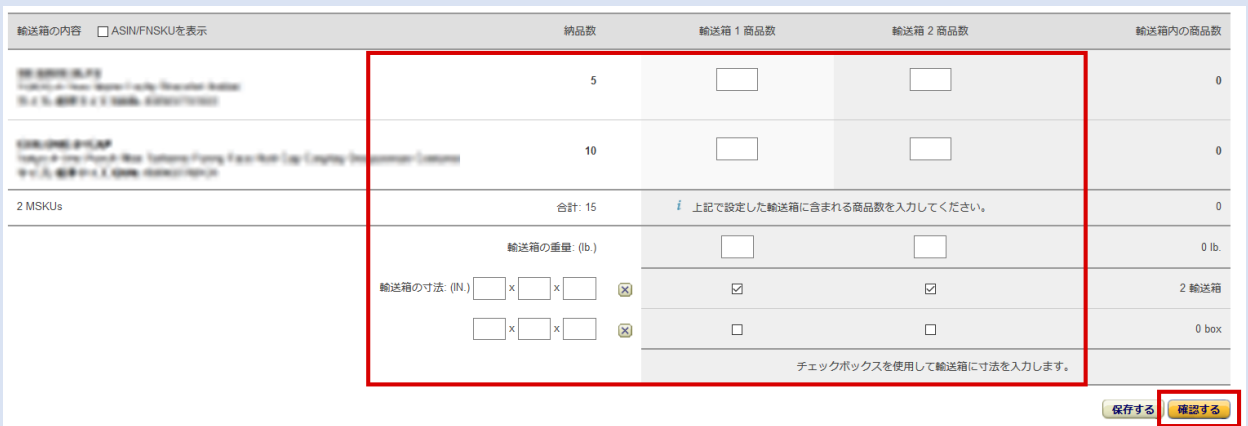

### 「計算するボタン」をクリックします。

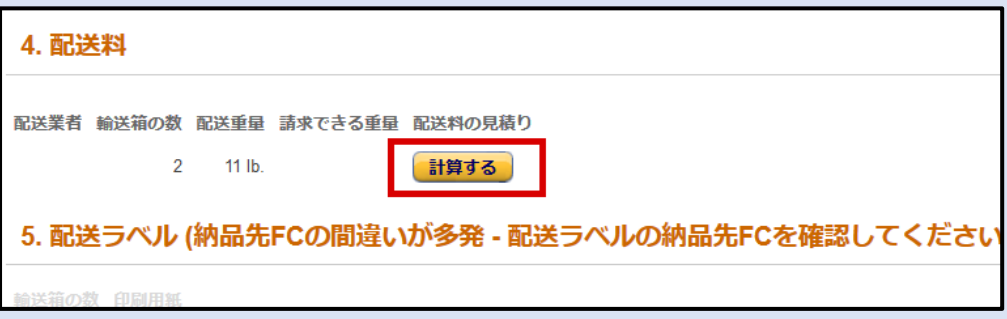

## 「FBA パートナーキャリアーの利用規約~」にチェックし、「請求額を承認」ボタンをクリックします。

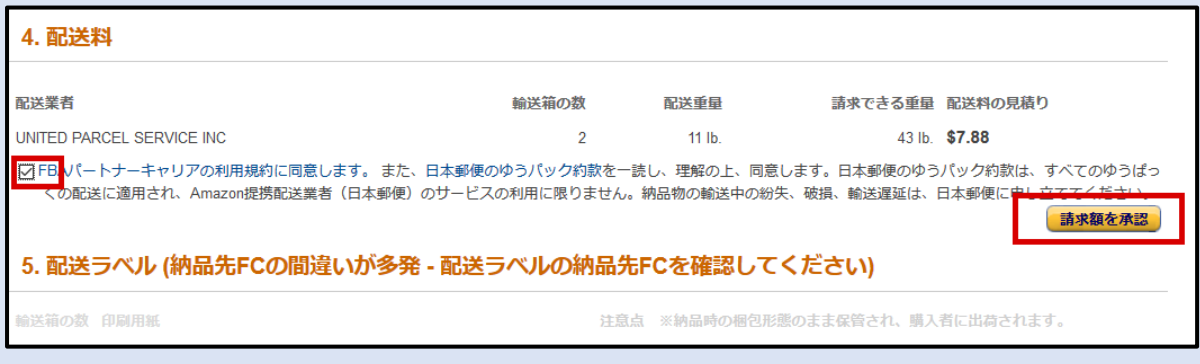

## FBA パートナーキャリアーを利用すると、配送料が直接 Amazon より請求されます。 配送料に問題なければ、次へと進んでください。

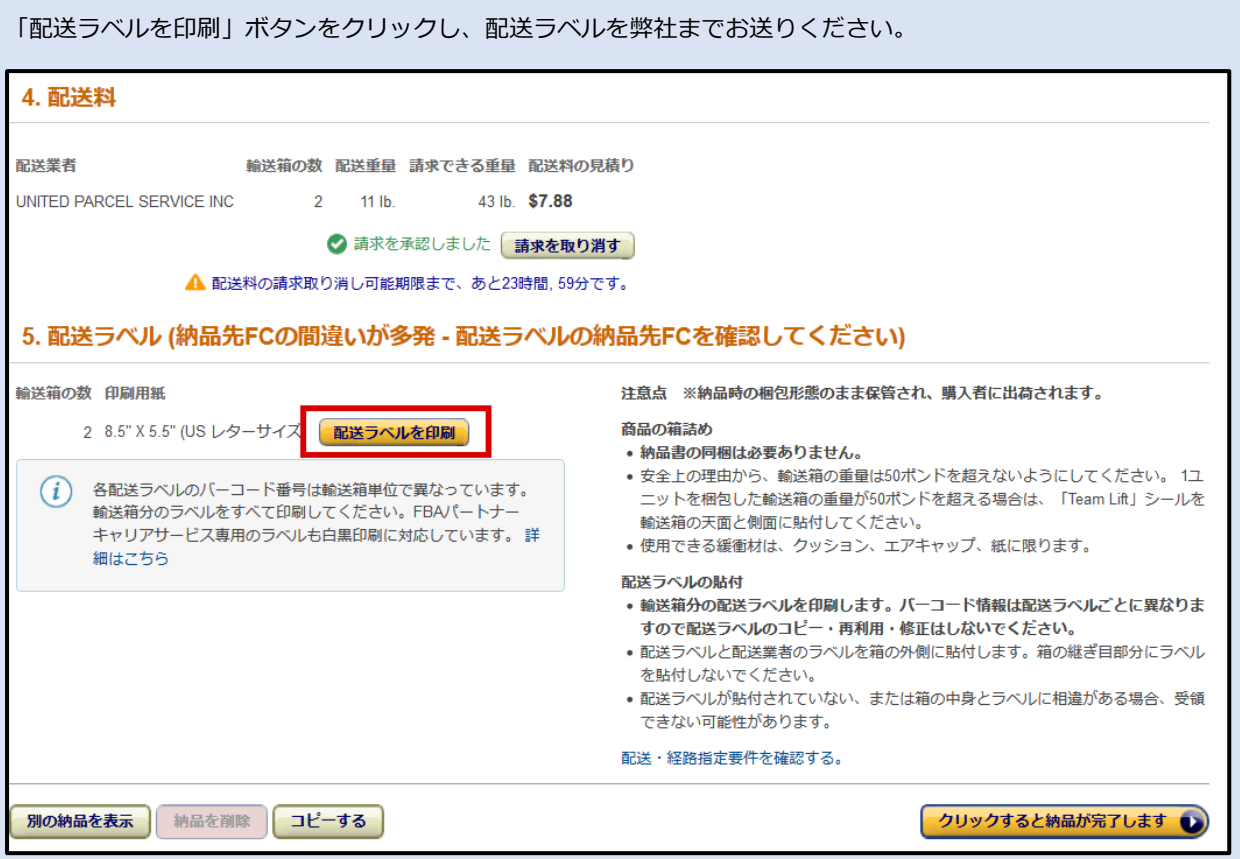

## **「納品完了ボタン」はクリックしないでください。商品が納品された場合、自動的に完了となります。**

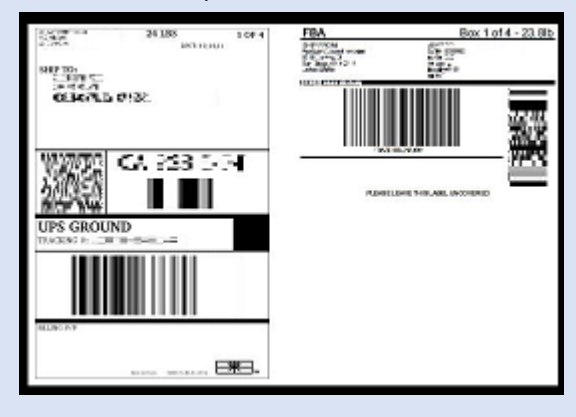

### **⑥ 発送手配**

UPS 配送ラベルが届きましたら、弊社米国オフィスにて発送手配をいたします。

※UPS ラベル sample

#### ◆**removal order を後で見る場合**

「Removal Order Details の画面の PDF」の取得方法は、セラーセントラルにログイン後、 レポート > フルフィルメント > 返送/所有権の放棄依頼の詳細レポートとクリックで進んでください。

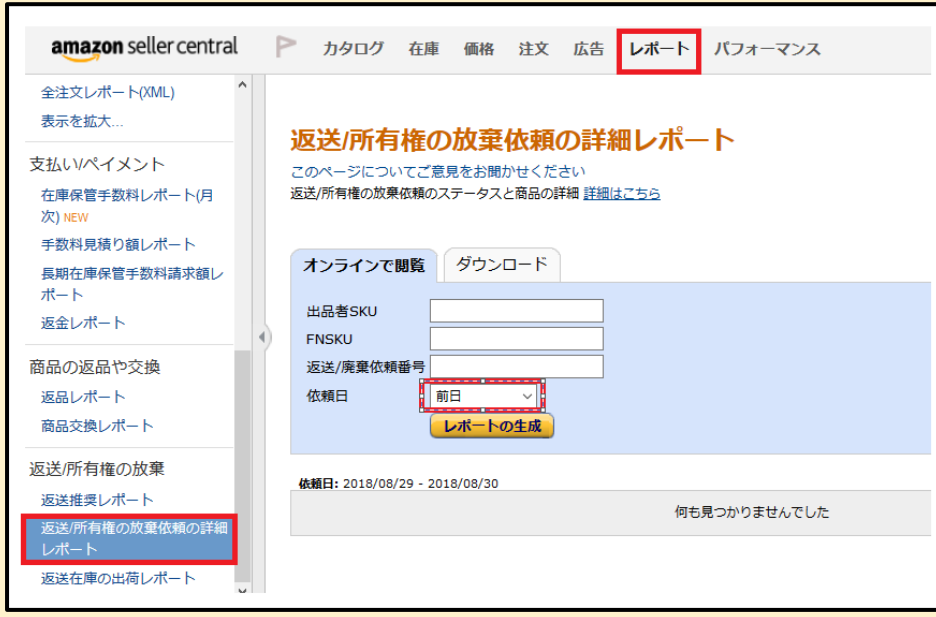

依頼日 の検索期間を、返送を行った日付が入る期間に設定して「レポートの作成」をクリックしてください。 その検索期間内で作成した Removal order detail が表示されます。

依頼番号をクリックし、Removal Order Details 画面にて、 追跡番号が掲載された画面を PDF にしてご提出ください。

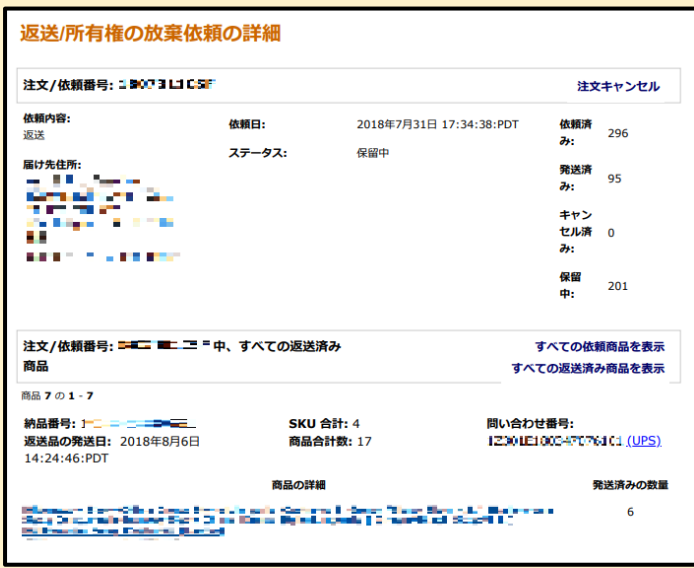

### **※注意事項※**

- ・Removal Order Details の PDF ご提出後の返送商品追加に関しましては、 作業ミスの可能性等が高まる為、お断りさせていただきます。 返送したい商品がある場合は、再度改めてお申込書をご提出くださいませ。
- ・弊社米国倉庫へ返送指示後、ご連絡をいただけないケースが増えております。 弊社での商品保管は、Removal Order Details の PDF 記載の日付より 45 日間を 上限とさせていただきます。 それまでに弊社から連絡があったにもかかわらず、 廃棄・返送指示がなかった依頼商品につきましては破棄とさせていただきます。 何卒ご了承くださいませ。
- ・必要ファイルのご提出をいただけていない場合 商品が届きましたら弊社より、FBA データのご提出のご案内をいたします。 ご案内から 1 週間以内にご提出いただけない場合は、保管料が発生いたしますので、予めご了承ください。 ※保管料は 1 区画 (0.5m x0.5m x 0.5m) 324 円/月となります
- ・返送商品は、米国内の複数ある各倉庫から返送がされる為、バラバラに届いてまいります。 その為、受領に時間を要する事があり、混乱する可能性が有る事から、 現在、複数依頼注文の同梱と複数商品のセット化はお断りしております。 何卒、ご理解ご了承の程お願い申し上げます。